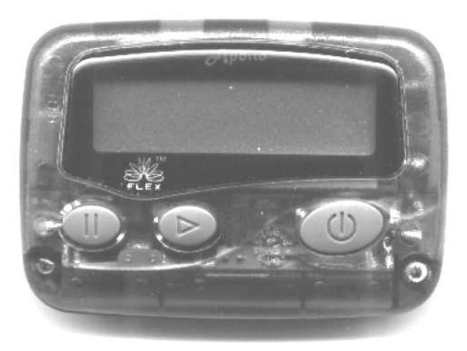

# **Apollo 812, 824 & 924 PROGRAMMING INSTRUCTIONS**

(Pocsag and Flex Version)

## **For additional assistance call** *Prime Access* **(877) 333-1003**

# **Button Function During Programming**

- **W** Right Key: Used to confirm and complete each step of programming.
- Center Key: Used to move the cursor from left to right.
- **ID** Left Key: Used to change the value of flashing digit.

Remove the battery.

Re-install the battery while holding  $\Box$ . Keep the button pressed for at least five seconds.

If "PASS 0000" appears on the screen:

Enter the password if any, then press  $\bigcirc$  to go to the next screen (leave 0000 if the pager is new or has not been password protected).

#### "FREQUENCY

929.0125" or similar appears on the display.

Use the  $\Box$  key to adjust the flashing digit, then press  $\Box$  to move the cursor to the right. You should also select WB (wide band) or NB (narrow band) using  $\Box$  depending on system requirements. If you are not sure, use WB. Press  $\circled{D}$  to go to the next screen.

### "CAPCODE"

"1: on 1234567" appears on the display.

This screen is used to set the  $1<sup>st</sup>$  capcode. Flex pagers will have 10 digits, pocsag pagers will have 7 digits. Excess zeros should always precede significant digits of the capcode ex. 00001234567. The on/off selector will be blinking on the second and higher capcodes (if used). Use the  $\Box$  key to set this to 'on' if necessary, then press  $\bigcirc$ . Use the keys described above to enter the capcode. On pocsag pagers you may also need to set the function codes (AANN etc.). If you are not sure about the function codes, set them to AAAA. Press  $\circled{0}$  to go to the next screen.

Repeat the above procedures for the any other capcodes including maildrops. Bypass any unneeded capcode slots by pressing  $\circled{D}$ .

On pocsag pagers, set the baud rate by using the  $\bigoplus$  key. The next two screens can be skipped unless you want to adjust the display contrast or create a programming password to prevent unauthorized modifications.

Press  $\circled{1}$  repeatedly until " **PASS** ! " appears on the display. The pager will beep to signal the end of the programming procedure.